# AdLocus iOS SDK- Swift整合說明

## 版本

- 文件版本: 1.0.0
- SDK版本: 5.2.5 以上

## 1. 環境

本文件說明如何將 AdLocus iOS SDK 整合到您的 iOS Swift 專案中,整合前請先行確認

- Swift 開發環境
- iOS Deployment Target iOS 10.0
- 使用套件
	- Firebase/Analytics
	- Firebase/Messaging

# 2. SDK 整合

## 2.1 載入 SDK

AppDelegate 初始設定, 請於自行輸入 pushService?.key = "<AdLocus app key>"與 pushService?.fcmapIkey = "<FCM API KEY>"

```
import UIKit
import UserNotifications
import Firebase
import AdLocus
@UIApplicationMain
class AppDelegate: UIResponder, UIApplicationDelegate,
UNUserNotificationCenterDelegate, MessagingDelegate {
     var window: UIWindow?
     var pushService: ALPushService?
    var kGCMMessageIDKey: String { return "gcm.message_id" }
    func application( application: UIApplication,
didFinishLaunchingWithOptions launchOptions:
[UIApplication.LaunchOptionsKey: Any]?) -> Bool {
         // Firebase Cloud Message
         FirebaseApp.configure()
         Messaging.messaging().delegate = self
         // UserNotifications
         UNUserNotificationCenter.current().delegate = self
         let authOptions: UNAuthorizationOptions = [.alert, .badge, .sound]
```
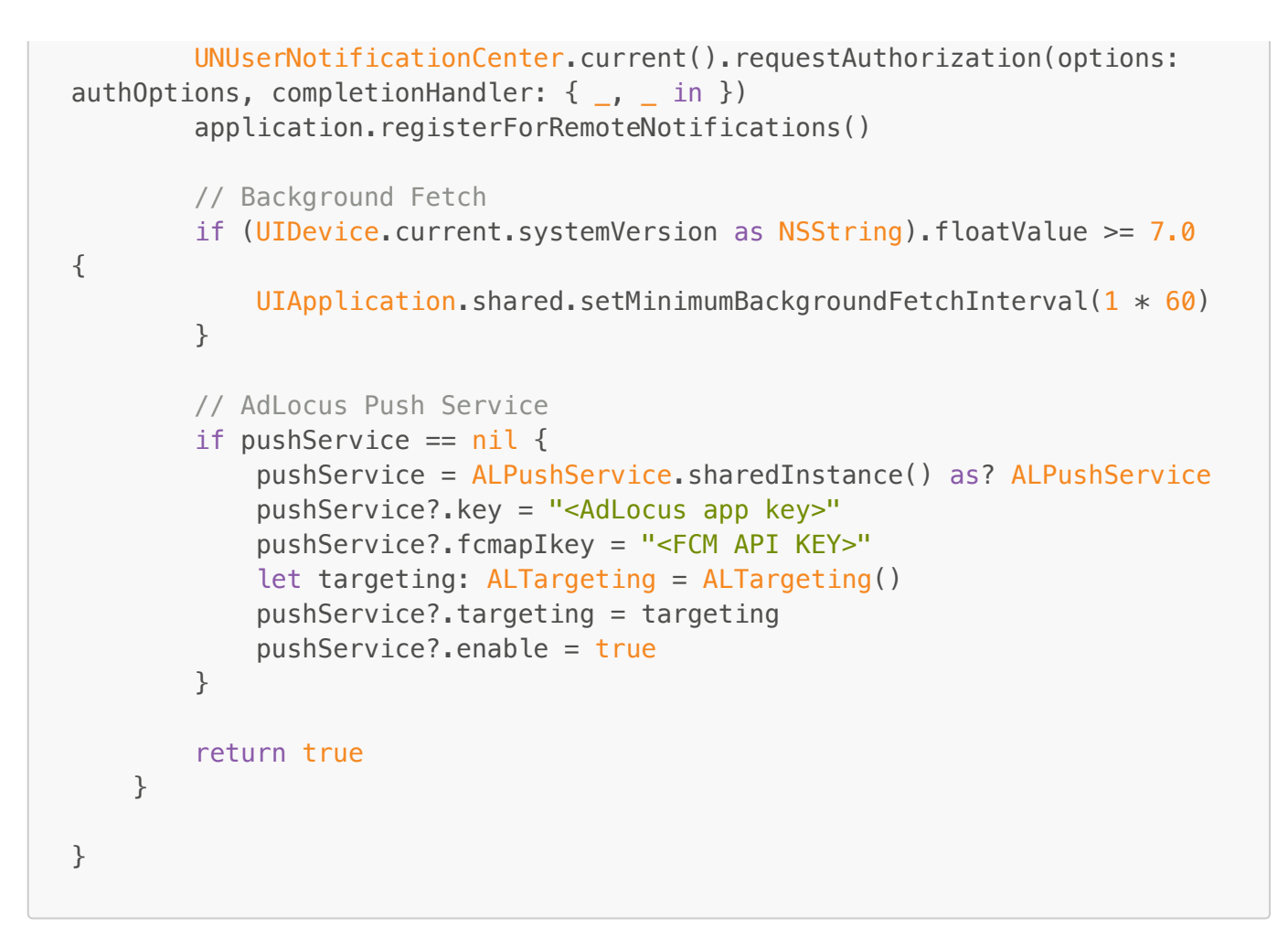

### 2.2 推播接收處理

接收到Firebase 的推播訊息時,有兩個部份需要處理:

- . 收到推播時,需要呼叫 SDK 去抓取廣告內容呈現出來, 這個部份是由 func application(\_ application: UIApplication, didReceiveRemoteNotification... 函數進行處理
- 2. 廣告呈現後,使用者按下廣告,程式需要呼叫 SDK 完成點擊紀錄, 這個部份是由 func userNotificationCenter( center: UNUserNotificationCenter, didReceive response...函數進⾏處理

```
func application( application: UIApplication,
didRegisterForRemoteNotificationsWithDeviceToken deviceToken: Data) {
         Messaging.messaging().apnsToken = deviceToken
     }
     func messaging(_ messaging: Messaging, didReceiveRegistrationToken
fcmToken: String?) {
         print("Firebase registration token: \(fcmToken ?? "")")
         pushService?.fcMkey = fcmToken
     }
     // AdLocus Push Service Handler
     func application(_ application: UIApplication,
performFetchWithCompletionHandler completionHandler: @escaping
(UIBackgroundFetchResult) -> Void) {
```

```
 ALPushService.performFetch(completionHandler: completionHandler)
         completionHandler(.newData)
     }
     // LBS Function, 收到推播時,需要呼叫SDK去抓取廣告內容呈現出來
    func application( application: UIApplication,
didReceiveRemoteNotification userInfo: [AnyHashable : Any],
fetchCompletionHandler completionHandler: @escaping
(UIBackgroundFetchResult) -> Void) {
        if let messageId = userInfo[kGCMMessageIDKey] {
             print("Message ID: \(messageId)")
         }
         ALPushService.performFetch(completionHandler: completionHandler,
withUserinfo: userInfo)
     }
     func userNotificationCenter(_ center: UNUserNotificationCenter,
willPresent notification: UNNotification, withCompletionHandler
completionHandler: @escaping (UNNotificationPresentationOptions) -> Void)
{
        if let userInfo = notification.request.content.userInfo as?
[String : Any] {
            Messaging.messaging().appDidReceiveMessage(userInfo)
         }
         completionHandler([.badge, .sound, .alert])
     }
    // Click Notification Event, 使用者按下廣告後,呼叫SDK完成點擊紀錄
     func userNotificationCenter(_ center: UNUserNotificationCenter,
didReceive response: UNNotificationResponse, withCompletionHandler
completionHandler: @escaping () -> Void) {
         if let userInfo = response.notification.request.content.userInfo
as? [String : Any], response.notification.request.trigger is
UNPushNotificationTrigger {
             if let url = URL(string: userInfo["ad_link"] as? String ?? "")
{
                 DispatchQueue.main.async {
                     UIApplication.shared.open(url)
 }
 }
             completionHandler()
         } else {
ALPushService.didReceiveLocalNotification(response.notification)
             completionHandler()
         }
     }
```
2.3 NotificationService額外處理

收到推播後,如果推播內容有 fcm mutable\_content: true 欄位,會需要使推播訊息經由 NotificationService 串接 ADLocus API 轉換為相應推播訊息。該功能需要進行以下修改來達到這個目的

#### . 專案新增 NotificationServiceExtension

NotificationServiceExtension主要會需要把Adlocus SDK加入,並於接收具有fcm mutable\_content: true 欄位的推播時, 呼叫Adloucs SDK 函數來取得廣告資訊。

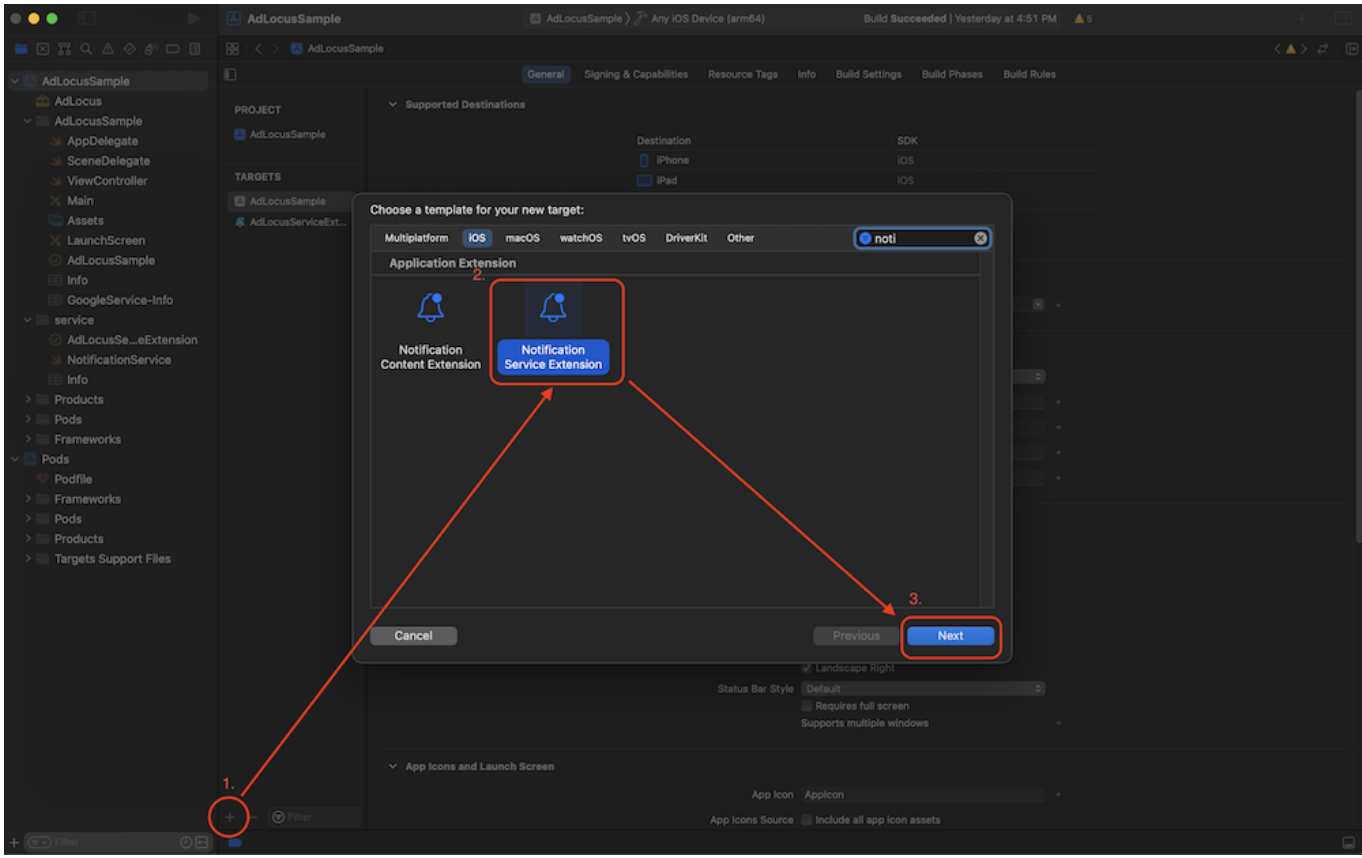

2. 設定NotificationServiceExtension 及 target 的 APP Group (兩個名稱需相同,且需 group. 開頭)

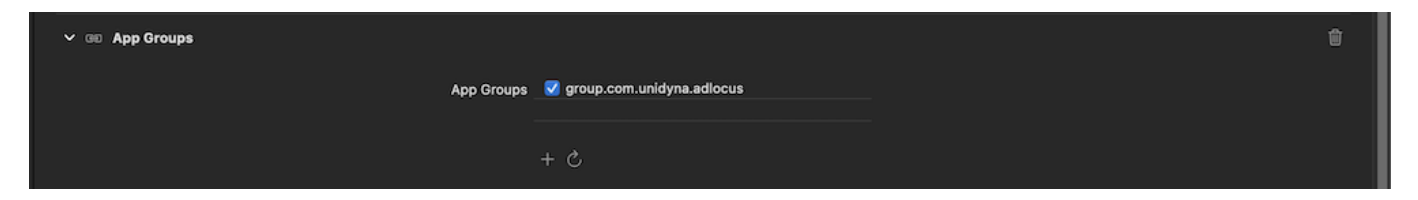

3. 加入 ADLocus SDK Library

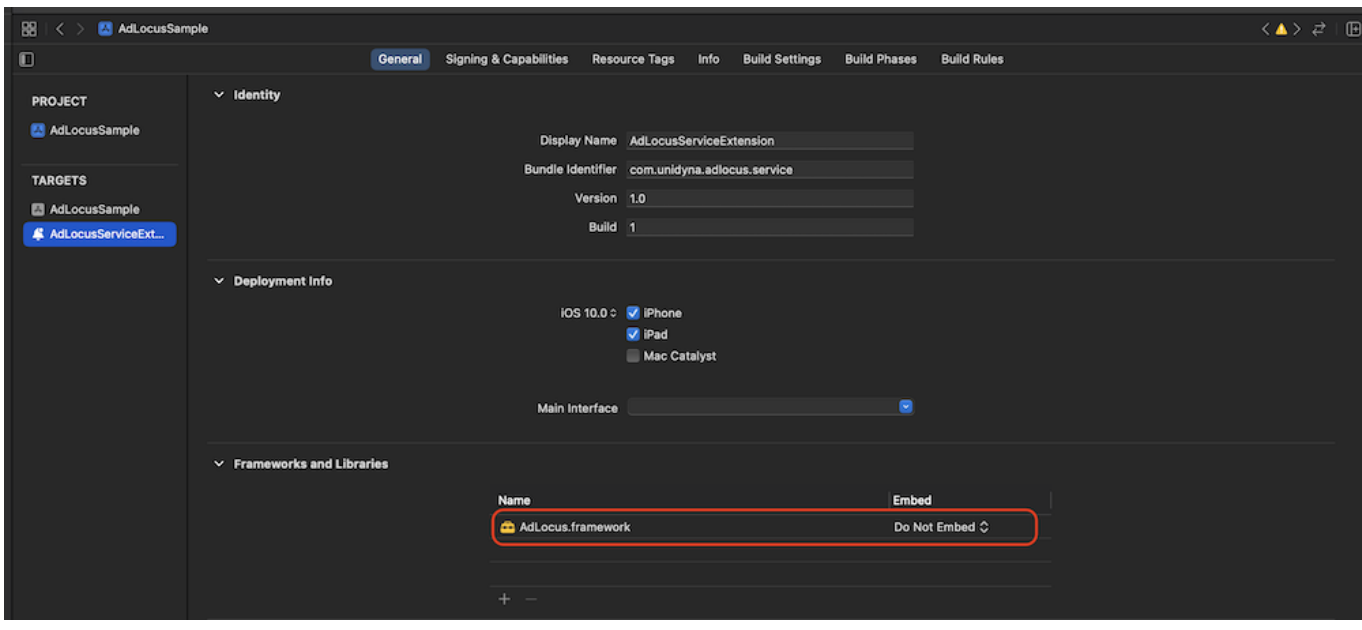

#### . 程式碼

加入以下程式碼,主要於func didReceive 加入呼叫ADLocus SDK

```
import UserNotifications
import AdLocus
class NotificationService: UNNotificationServiceExtension {
    var contentHandler: ((UNNotificationContent) -> Void)?
     var bestAttemptContent: UNMutableNotificationContent?
     override func didReceive(_ request: UNNotificationRequest,
withContentHandler contentHandler: @escaping (UNNotificationContent) ->
Void) {
         self.contentHandler = contentHandler
         bestAttemptContent = (request.content.mutableCopy() as?
UNMutableNotificationContent)
         if let bestAttemptContent = bestAttemptContent {
            // 串接ADLocus取得推播訊息
             ALPushService.didReceiveNotificationExtensionRequest(request,
with: bestAttemptContent, completionHandle: { (attach) in
               if let a = attach \{ bestAttemptContent.userInfo = a
                   bestAttemptContent.body = a''ad body"] as? String ??
. . . .
                    if let trackImp = (a['imps tracking url'] as? [String]?? []).first, trackImp != "" {
                        print("tracImp URL: \(trackImp)")
                        self.sendDcm(with: trackImp)
 }
 }
                 contentHandler(bestAttemptContent)
```

```
 })
         }
     }
     override func serviceExtensionTimeWillExpire() {
         if let contentHandler = contentHandler, let bestAttemptContent =
bestAttemptContent {
             contentHandler(bestAttemptContent)
         }
     }
     @objc func sendDcm(with url: String) {
        guard let u = \text{URL}(\text{string}: u\text{rl}) else { return }
         URLSession.shared.dataTask(with: URLRequest(url: u),
completionHandler: { (data, response, error) in
            var canRetryNewImp: Bool = true
             if error != nil && canRetryNewImp {
                 canRetryNewImp = false self.perform(#selector(self.sendDcm), with: url,
afterDelay: 60)
 }
        }). resume() }
}
```